2024/05/15 02:04 1/3 Scheduling

## **Scheduling**

## **Manually Scheduling Tasks**

You can manually assign and schedule tasks. Even if you are using auto scheduling you can still use the Task Maintenance screen to make changes or add additional tasks.

You can access the Task Maintenance% screen directly from the Sales Screen

Click on the Tasks button at the top:

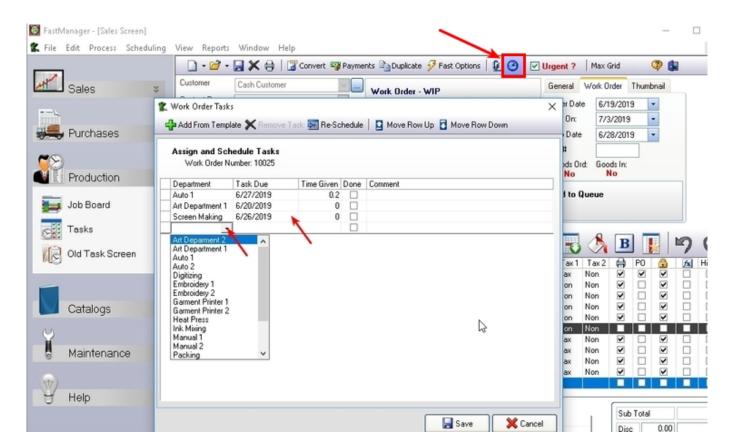

You can also access the Task Maintenance screen from the Job Board

• Click on the Tasks tab, then Edit Tasks:

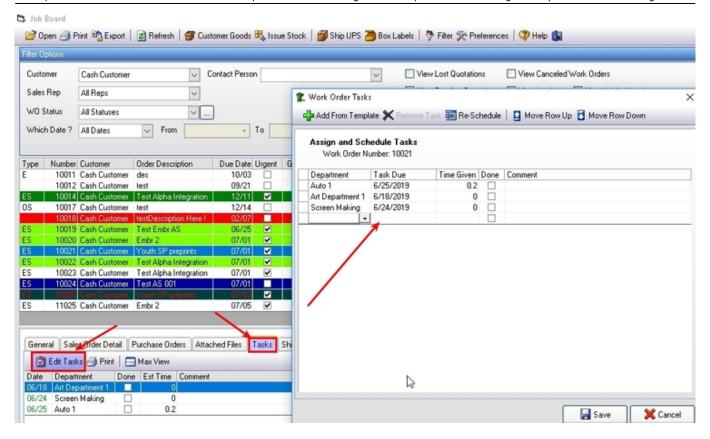

The Re-schedule button will automatically update all the dates of the tasks based on how you setup the dates for each affected department in the Department Maintenance screen.

2024/05/15 02:04 3/3 Scheduling

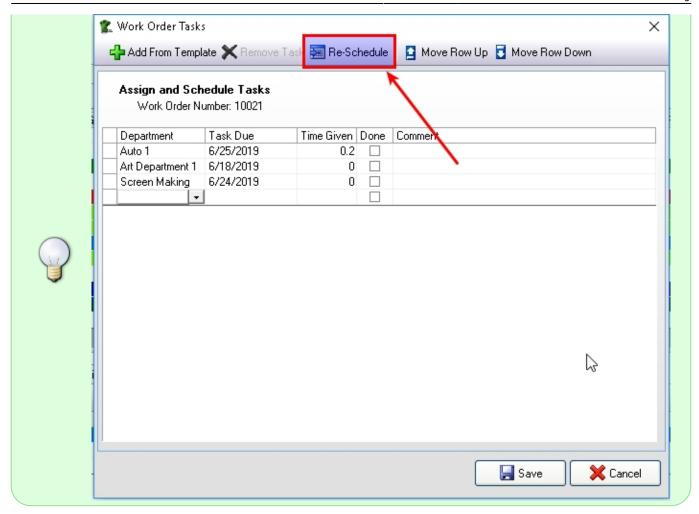

**← Scheduling: Overview** 

**Auto-Scheduling** ⇒

From:

https://docs.fastmanager.com/ - FastManager Help Manual

Permanent link:

https://docs.fastmanager.com/production/scheduling/manual

Last update: 2020/04/16 17:08

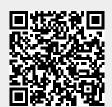